1) Click "STAR UTILITIES"

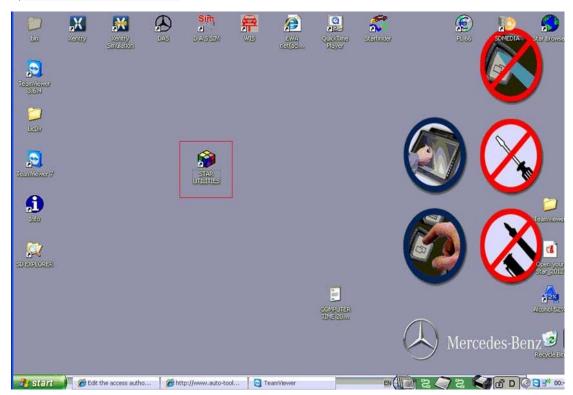

2) Enter "Star Utilities", click "Self Diagnosis" and then click "Caesar Self Diagnosis".

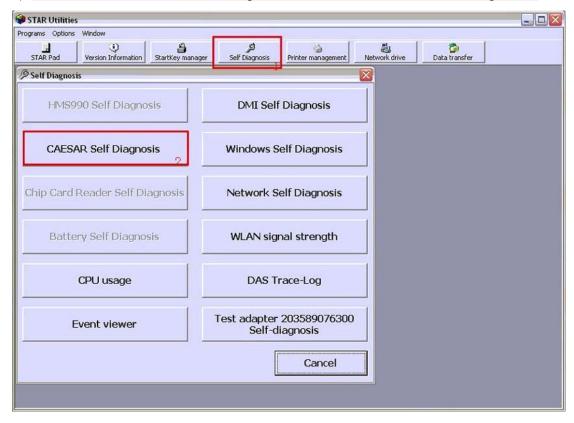

3) The self-test has started, please wait.

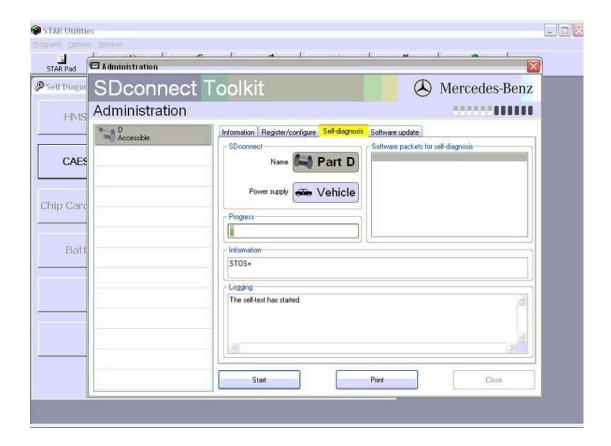

## 4) This is Self-diagnostic report

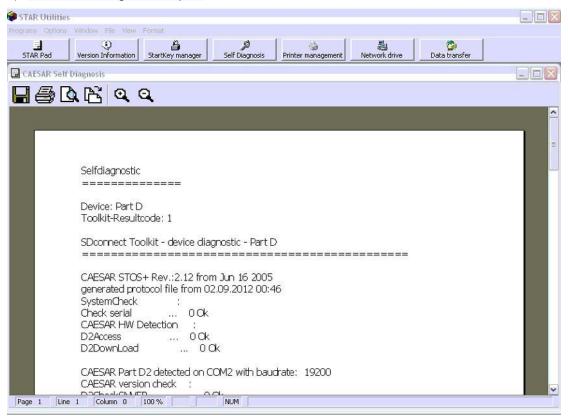